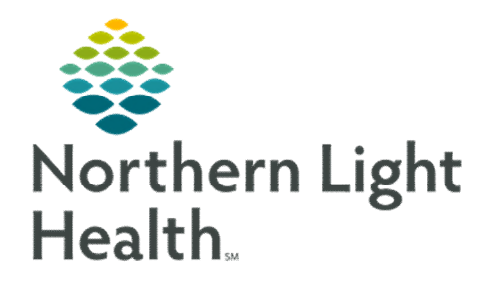

# *From the Office of Clinical Informatics Nursing & Clinical Staff Newsletter "INPATIENT"*

<span id="page-0-0"></span>**Volume 1, Issue 72 March 2023**

# **Code Status Order Reminders**

### **DEFINITIONS:**

**CARDIOPULMONARY RESUSCITATION (CPR): Attempt Resuscitation and DNAR provide direction if the patient has NO PULSE and is NOT BREATHING.** 

**TREATMENT RESTRICTIONS: Full Treatment, Selective Restrictions, and Comfort Focused Treatment apply if the patient HAS A PULSE and/or IS BREATHING.** 

### In this issue…

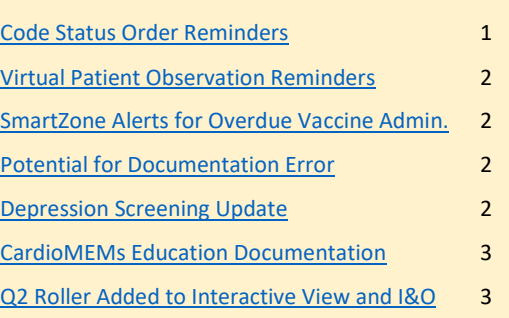

 If DNAR/Selective Treatment Restrictions is selected, Treatment Restriction Options should also be documented to provide clarity for the code status selected.

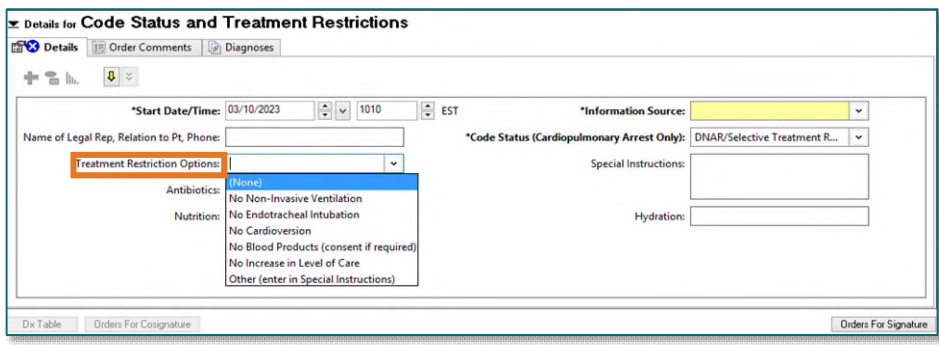

PowerPlan View Single Line Order View

 Reference text for the Code Status order is available in the admission PowerPlans and single line orders by clicking the note pad to the left of Code Status and Treatment Restrictions.

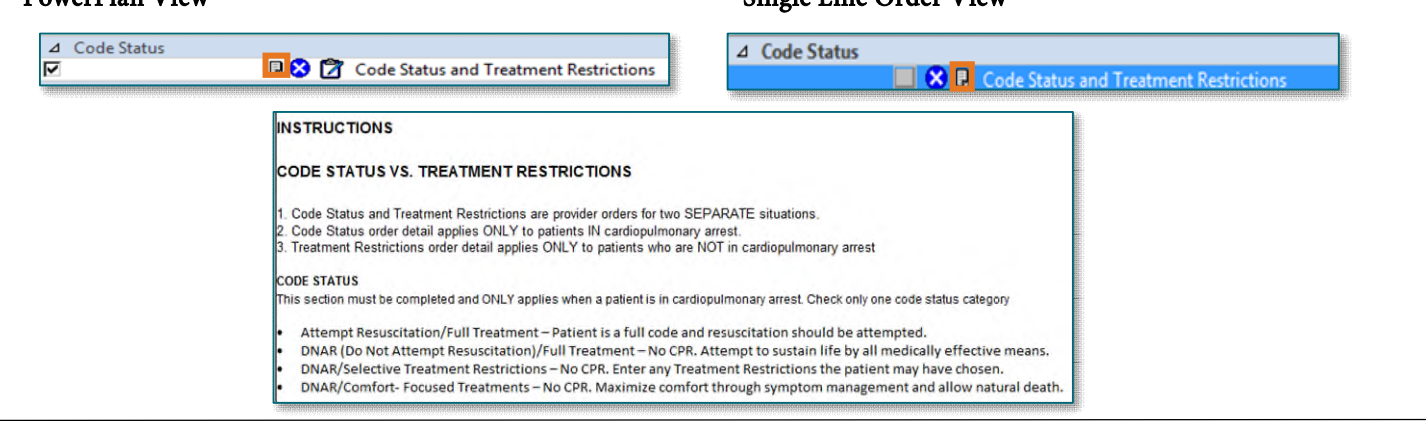

## **Virtual Patient Observation (Cerner Patient Observer) Reminders**

#### <span id="page-1-0"></span>What do the colored lights mean?

- Green the camera is on and the patient is being observed
- Yellow the camera is in Privacy Mode
- Gray the camera is turned off

### How should I offboard the patient from the camera?

- Call the Central Monitoring Station (973-9300) and let them know the patient is no longer going to need monitoring.
- Discontinue the Virtual Patient Observation (Nsg) order.
- Clean the camera with Sani-Cloth wipe.
- **Arrange for the camera to be taken back to storage where it should be stored plugged in.**

Click [here](https://ci.northernlighthealth.org/Flyers/Non-Providers/Virtual-Patient-Observer/CPO-Camera-Cleaning.aspx) for additional information on cleaning the camera. Click [here](https://ci.northernlighthealth.org/Flyers/Non-Providers/Virtual-Patient-Observer/CPO-Nursing-Workflow.aspx) for additional information on nursing workflow for the camera.

# **SmartZone Alerts for Overdue Vaccine Administration**

<span id="page-1-1"></span>On Tuesday, April 4, reminders to document Influenza and Pneumococcal vaccine administration will transition from interruptive alerting upon open chart to passive SmartZone alerting. The SmartZone alerts will remind nursing staff to administer the Influenza and Pneumococcal Vaccines one hour after the order is placed. This streamlines the workflow and improves accessibility.

#### **A** Alerts

This patient has an order for Influenza Vaccine that is now overdue.

#### **A** Alerts

This patient has an order for Pneumococcal Vaccine that is now overdue.

This patient has orders for Pneumoccocal Vaccine and Influenza Vaccine that are now overdue.

# <span id="page-1-2"></span>**Potential for Documentation Error**

If the shortcut "R" is inadvertently entered instead of "T" (for today) in any **Date** field within the EHR, the date populated is the last day of the calendar year (e.g.,12/31/2023).

Please ensure you have entered the appropriate date given the risk of error posed by these keys being next to each other on the keyboard.

# <span id="page-1-3"></span>**Depression Screening Update**

Alerts

The Last Reviewed By field in the Depression Screening Form and Depression Screening Adolescent Form has been removed. This field was not consistently being filled out and leading to inaccurate information being displayed. You can still locate the last time screening was completed within the Scales and Assessments Component or Results Review.

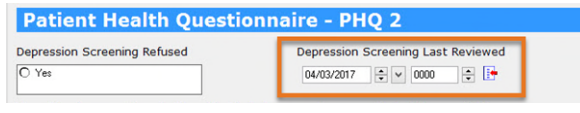

# **CardioMEMs Education Documentation**

<span id="page-2-0"></span>Heart Failure Education in the Interactive View and I&O has CardioMEMs and CardioMEMs pamphlet as available options when documenting. The education is found under Quality Measures Education section of the Adult Education Navigator band.

## **Q2Roller Added to Interactive View and I&O**

<span id="page-2-1"></span>Q2Roller has been added to the Braden Interventions in the Braden Assessment section of the Adult Systems Assessment section in Interactive View and I&O (iView). Adding the **Q2Roller** helps clarify devices being used for some patients at high risk for pressure injury.

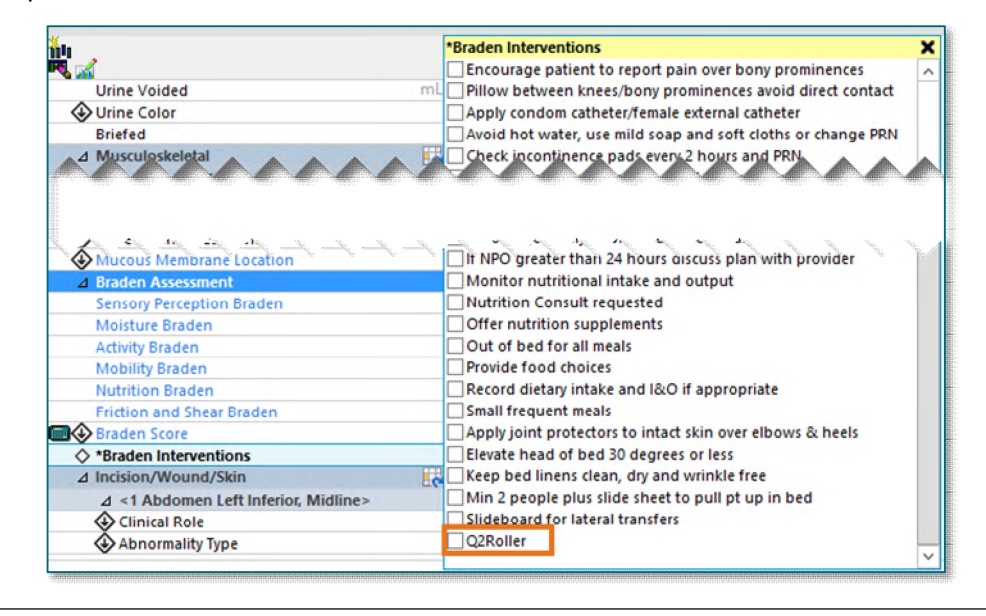

**For CI education materials or previous newsletters, please visit the CI Education portal at <http://ci.emhs.org/>**